## **Ihr Vorteile auf einen Blick**

**» kostenloses Serviceangebot** 

**» rund um die Uhr nutzbar** 

- **» zentrale Veröffentlichung über die Datenbank der BA**
- **» Reduzierung Ihres Marketingaufwandes durch zielgruppengerechte Verlinkung der Veranstaltungsdatenbank**
- **» Steigerung des Bekanntheitsgrades**
- **» gleichzeitig auch Veröffentlichung von Stellenangeboten und die Nutzung weiterer Angebote möglich**
- **» mehr Transparenz für alle Anbieter**
- **» Vereinfachung der Netzwerkbildung in der Region**

**Herausgeberin** Agentur für Arbeit Dresden Februar 2021 **www.arbeitsagentur.de/dresden**

ww.arbeitsagentur.de/dresden

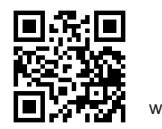

Information für Veranstalter **Veranstaltungen selbst eingeben** 

# **Informationen für Veranstalter**

Ihre Veranstaltung in der Veranstaltungsdatenbank der Bundesagentur für Arbeit

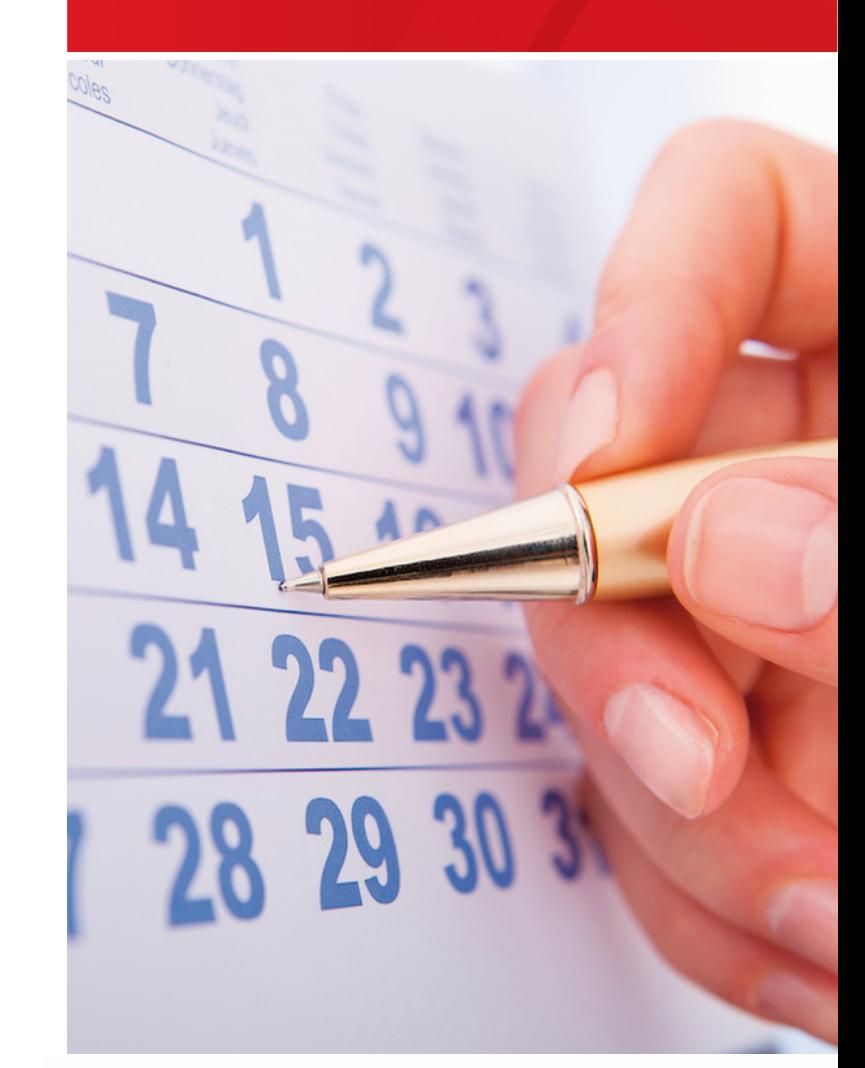

Bundesagentur für Arbeit Æ Agentur für Arbeit Dresden bringt weiter.

## **Das Portal für Anbieter von Veranstaltungen**

#### Zeigen Sie Profil!

Veranstaltungen - egal ob in Präsenz oder vermehrt auch virtuell - sind ein wesentlicher Schlüssel, um das Unternehmensprofil darzustellen und mit potentiellen Interessenten ins Gespräch zu kommen.

Die Suche nach Seminaren, Workshops und diversen Messeangeboten führt die Interessenten zunehmend auf die Veranstaltungsdatenbank der Bundesagentur für Arbeit. Hier sind nicht nur die Angebote der regionalen Agenturen für Arbeit zu finden, auch die Veranstaltungstermine von Kammern, Unternehmen, Bildungsträgern usw. werden veröffentlicht. Dabei ist eine gezielte Suche nach Veranstaltungsart und Zielgruppe sowie die regionale Eingrenzung möglich.

Damit Sie als Anbieter von Veranstaltungen diese selbst eingeben und rund um die Uhr verwalten und bearbeiten können, sind nur wenige Schritte erforderlich.

Die Nutzung ist für Sie selbstverständlich kostenfrei. **JOBBÖRSE** 

#### So einfach geht´s

Wenn Sie Ihre Veranstaltung in die Datenbank der BA einstellen möchten, müssen Sie sich zunächst in der [JOBBÖRSE](http://www.jobboerse.arbeitsagentur.de) als *Arbeitgeber* registrieren.

Danach können Sie Ihre Veranstaltung maßgeschneidert eingeben. Dazu rufen Sie die Rubrik *Veranstaltungen* auf.

Über entsprechende Links gelangt man zur Veranstaltungsübersicht oder zur Eingabemaske für eine Neuerfassung oder Änderung von Veranstaltungen.

Sie können aber auch auf der Seite der [zentralen](http://www.arbeitsagentur.de/veranstaltungen) [Veranstaltungsdatenbank](http://www.arbeitsagentur.de/veranstaltungen) den Link "Zur JOBBÖRSE" nutzen und werden dann entsprechend weitergeleitet.

### Eingabemasken erleichtern die Datenerfassung

Es sind nur wenige Felder verpflichtend auszufüllen, so zum Beispiel:

- Veranstaltungstitel
- Veranstaltungsart
- Kurzbeschreibung
- Termin & Veranstaltungsort

Zur Konkretisierung von Suchanfragen werden aus Ihren Angaben Schlagworte generiert.

Weitere Informationen daz erhalten Sie über unsere Seitenhilfe.

Bei Fragen rund um Technik und Bedienung erreichen Sie uns: über die kostenfreie Servicehotline **0800 4 5555 01**  oder per E-Mail an **hotline@service.arbeitsagentur.de** 

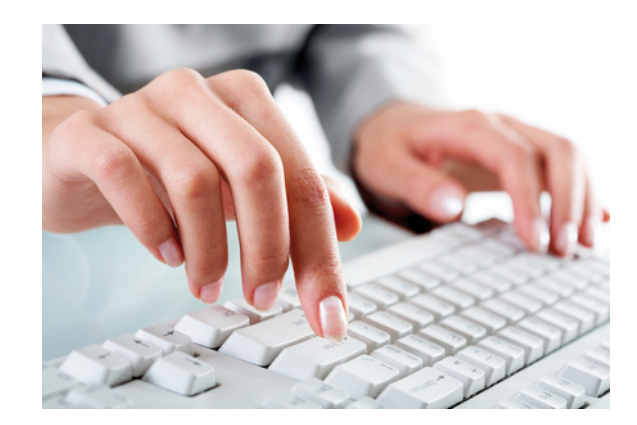